# **How can I find and read my agreement, see the executed version, and print to share with others?**

**Search "My Documents" by Document Number (if you know it).**

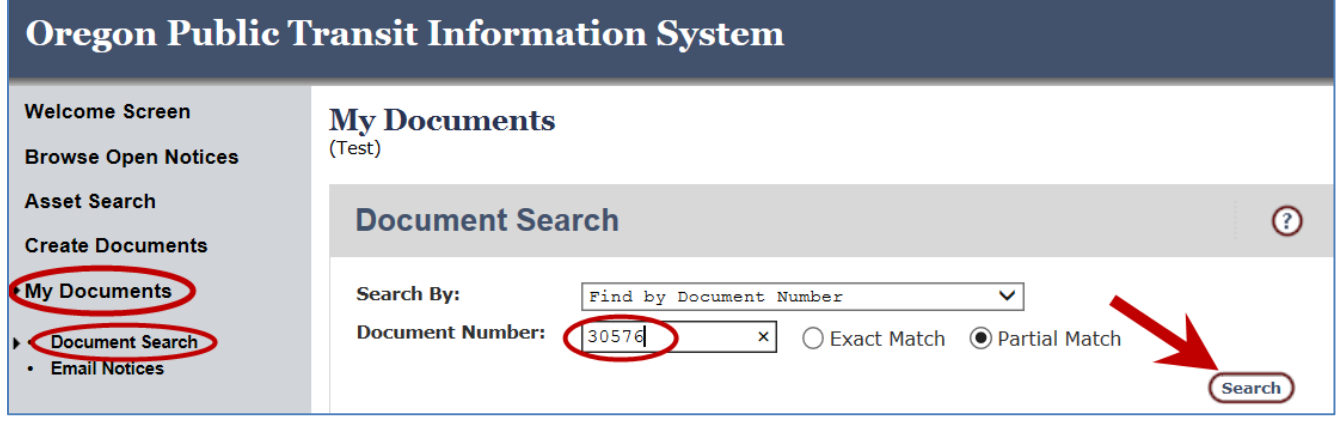

**Or**

**Search "My Documents" by Organizational Hierarchy (to find a particular document type for your agency).**

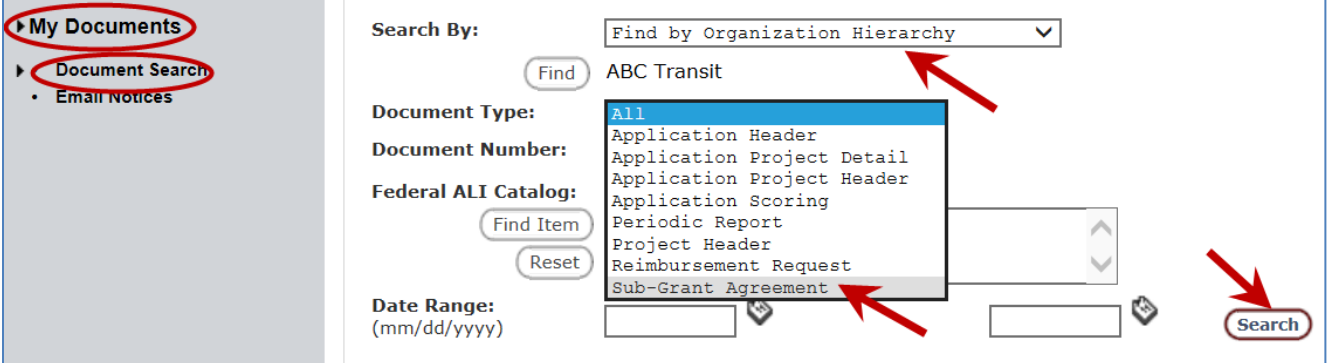

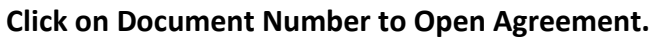

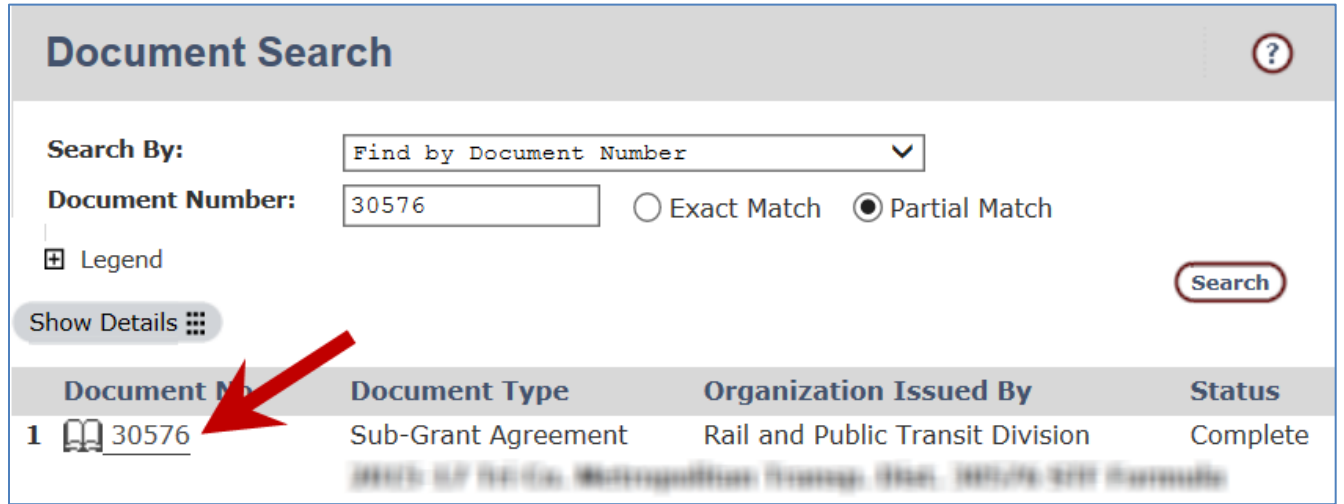

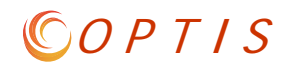

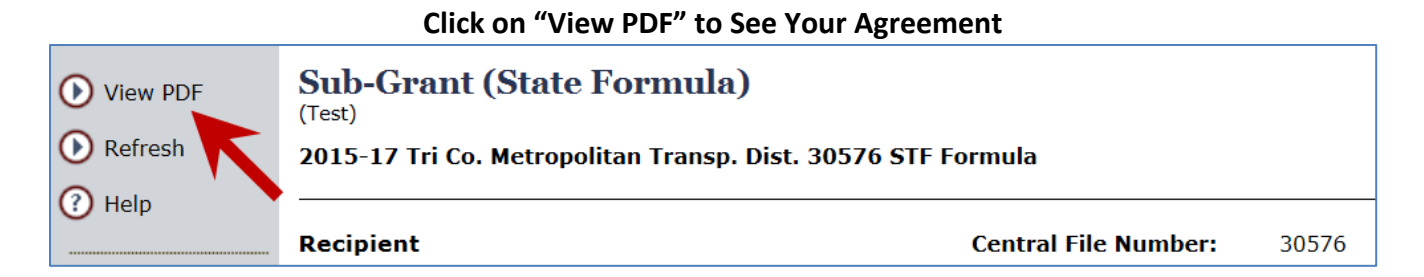

#### **View Your Agreement to See Expiration Date, Grant Amount, Reporting Deadlines, Etc.**

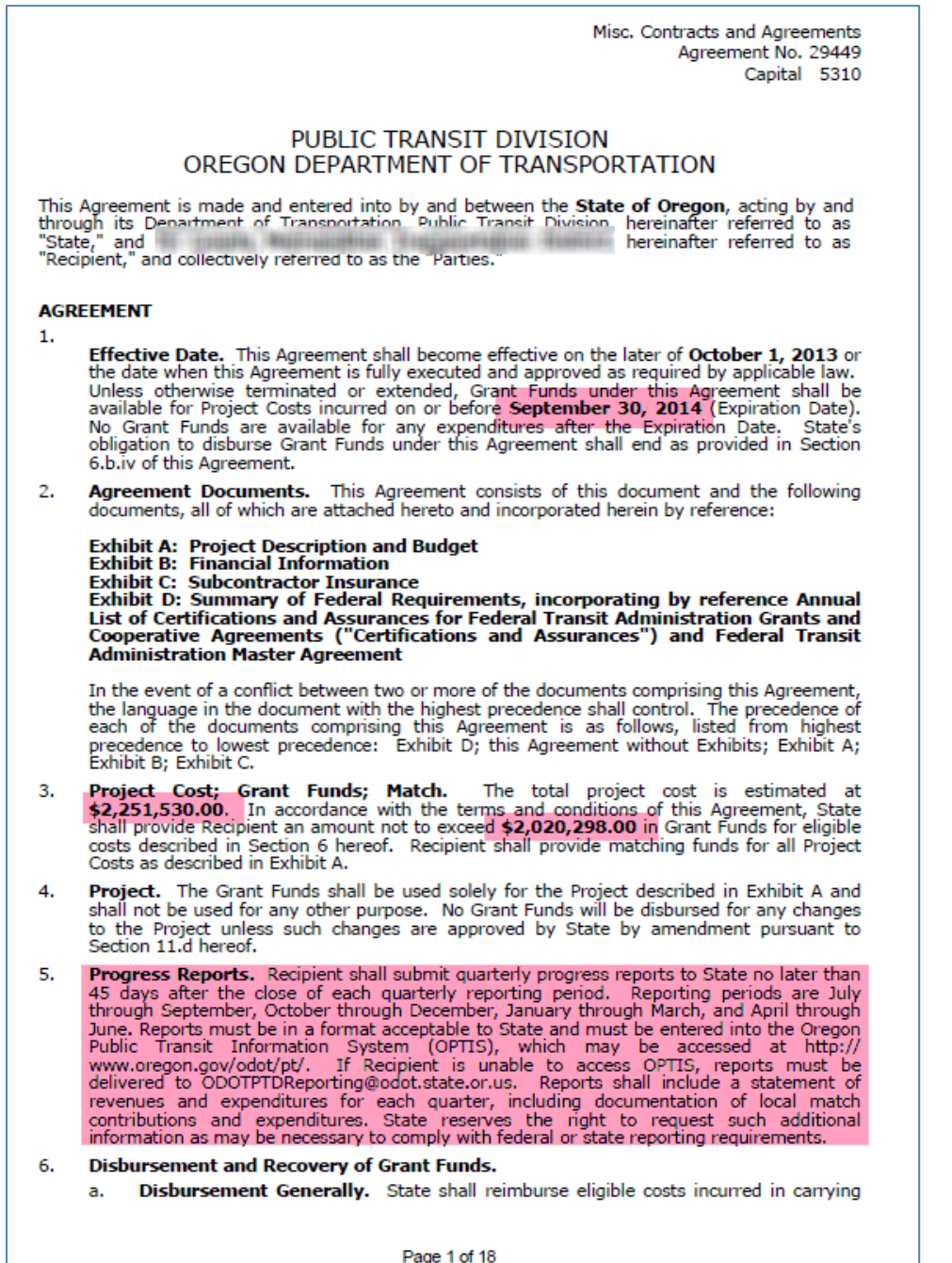

#### **Scroll to the Statement of Work for More Specific Details.**

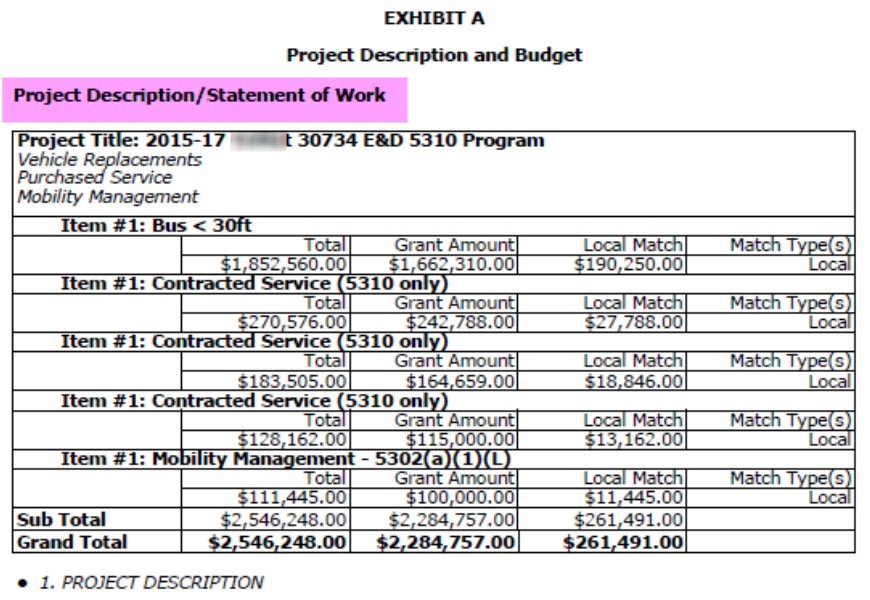

Provides funding for five separate projects:

One vehicle replacement project: 20 LIFT paratransit vehicles

Three purchased service projects:

1. East County U-Ride<br>2. Ride Connection Network Support-Federal Projects

3. Tualatin-Sherwood Area Service and Capacity Enhancements

One mobility management project: the New Technology Project for Coordinated Transportation Plan

Vehicle Replacement<br>This project funds the purchase 20 medium size, light duty transit vehicles as follows: Useful<br>life: 5 years or 150,000 miles; approximate length: 20-24 feet; estimated number of seats:<br>eight (8); estim

Purchase includes all equipment and supplies necessary to put the vehicles into service.

The following vehicles have been approved for replacement in this Agreement:

9550; 2008 ELDORADO-NATION; 1FD4E45P68DA96166<br>9600; 2008 ELDORADO-NATION; 1FD4E45P58DB59418<br>9601; 2008 ELDORADO-NATION; 1FD4E45P78DB59419<br>9602; 2008 ELDORADO-NATION; 1FD4E45P38DB59420<br>9603; 2008 ELDORADO-NATION; 1FD4E45P58

Dage 12 of 21

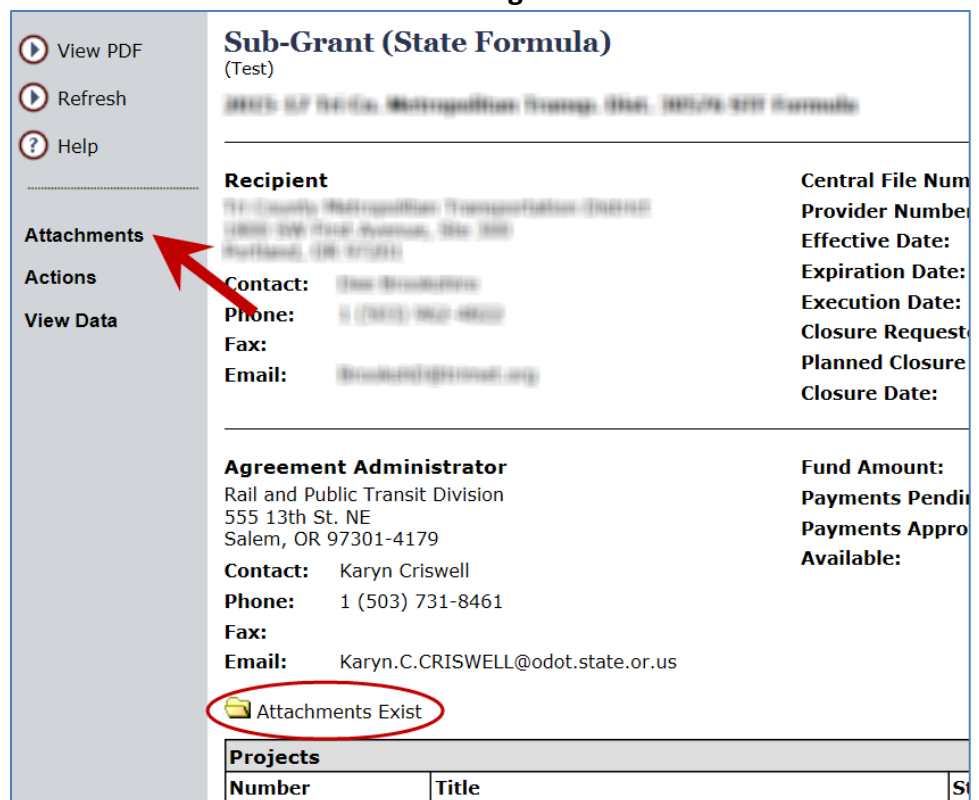

### **To See the Executed Version of Your Agreement - Click on "Attachments".**

### **Open Executed Agreement Attachment.**

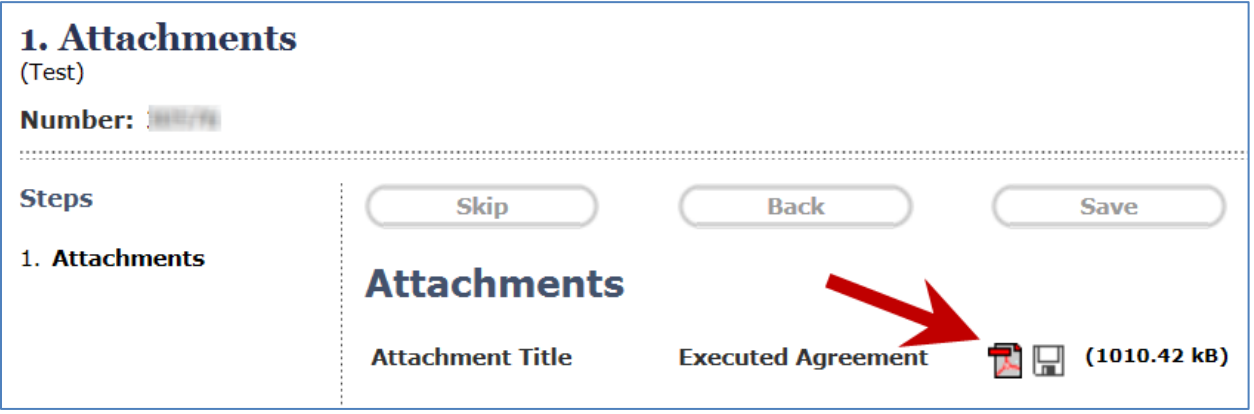

# COPTIS

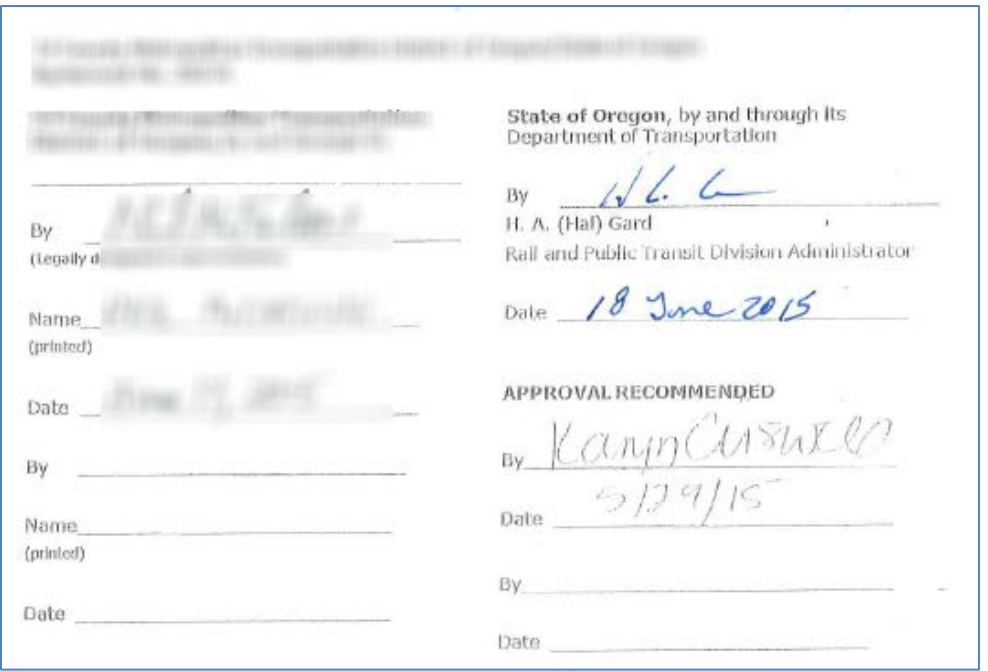

## **View Agreement with Scan of Signature Page.**

### **Use Your Computer's Print Feature.**

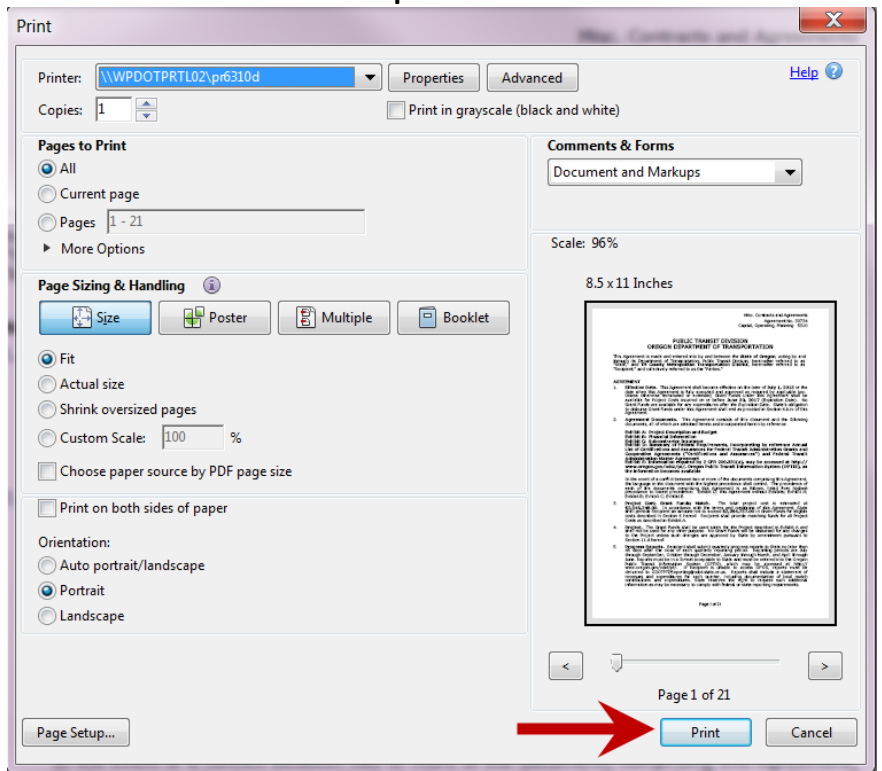